# 2. 実施内容

## 2.1 導入環境

本プロジェクトの実証フィールドである京田辺市内には小学校 9 校・中学校 3 校・幼稚園 8 園が存在し ている。本プロジェクトでは市内の学校のうち小学校 1 校・中学校 1 校を実証対象校とした。小学校は昨 年からの継続である。各学校には既に校内 LAN・教育イントラネットが導入されており、既存の環境との併 用を前提として環境構築を行った。各校をサポートする窓口として情報教育推進室があり、ハードウェア・ ソフトウェアの整備や各種運用サポートを行っている。

本プロジェクトの導入環境全体図を図 2-1、児童・生徒 PC 用導入ハードウェア一覧を表 2-1、教員用導 入ハードウェア一覧を表 2-2、導入ソフトウェア一覧を表 2-3 に示す。

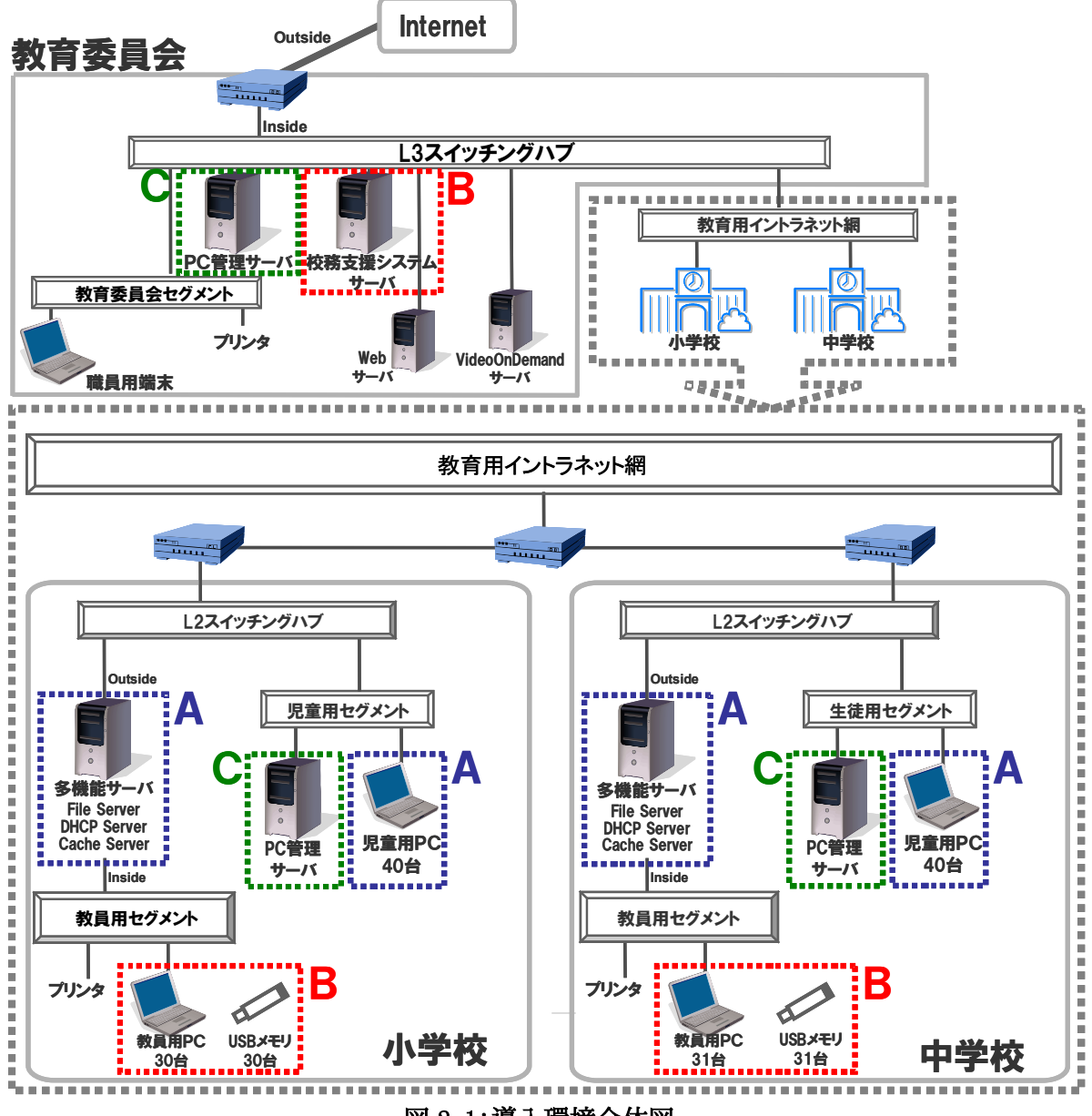

図 2-1:導入環境全体図

囲みを入れた部分が、本プロジェクトで使用した機器を示している。

(A.児童・生徒機運用環境、B.教員機運用環境・校務支援システム運用環境、C.PC 管理環境)

|            | <b>OSS</b>    | ファイル<br>サーバ | PC 管理<br>サーバ | 周辺機器 |        |
|------------|---------------|-------------|--------------|------|--------|
| 学校名        | デスクトップ<br>PC. |             |              | プリンタ | 大型提示装置 |
| 京田辺市立田辺小学校 | 既存 40台        |             | 新規1台         | 既存1台 | 既存1台   |
| 京田辺市立大住中学校 | 既存 40台        | 既存1台        | 新規1台         | 既存1台 | 既存1台   |
| 京田辺市教育委員会  |               |             | 新規1台         |      |        |
| 合計         | 既存 80台        | 既存1台        | 新規3台         | 既存2台 | 既存2台   |

表 2-1:児童・生徒 PC 用導入ハードウェア一覧

表 2-2:教員用導入ハードウェア一覧

|            |               |         | 校務支援    | 周辺機器 |
|------------|---------------|---------|---------|------|
| 学校名        | OSS デスクトップ PC | USB メモリ | システムサーバ | プリンタ |
| 京田辺市立田辺小学校 | 既存 30 台       | 新規30本   |         | 既存1台 |
| 京田辺市立大住中学校 | 既存 31 台       | 新規 31本  | 新規1台    | 既存1台 |
| 京田辺市教育委員会  | 既存 9台         | 新規9本    |         |      |
| 合計         | 既存70台         | 新規 70本  | 新規1台    | 既存2台 |

## 表 2-3:導入ソフトウェア一覧

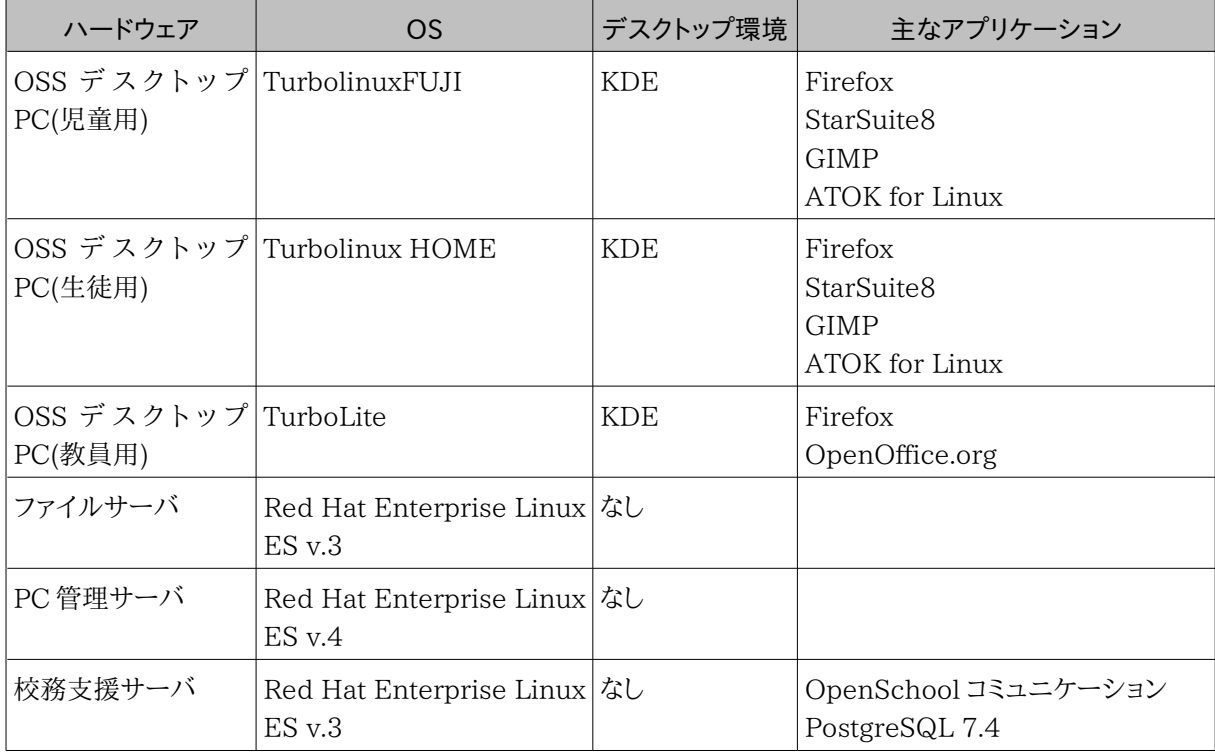

#### 2.1.1 児童・生徒用 OSS デスクトップ環境

児童・生徒機については、昨年同様、既存中古 PC の再利用である。2001 年秋に販売されたモデル で、従来は教員用 PC として使用していたものをリサイクルして使用している。今年度はメモリを増強し 512MB とした。児童・生徒用のハードウェアの整備については、増設メモリ以外に費用は発生していな い。

OS については、かな漢字変換に ATOK が使用できることやサポートを考慮し、商用ディストリビュー ションである Turbolinux FUJI、Turbolinux HOME を採用している。アプリケーションとしては、統合オ フィスアプリケーションである StarSuite8、ブラウザとして、Firefox、画像処理ソフトとして、GIMP を用意 した。児童・生徒 PC 用導入ハードウェア一覧を表 2-4 に示す。

なお、今回使用したディストリビューションでは、京田辺市教育委員会が所有しているプリンタのうち 1 機種(BJF9000)しかドライバが対応しておらず、それ以外のプリンタは使用できなかった。古い周辺機器 を再利用する際はドライバの入手が困難な場合があり、注意が必要である。

| 対象校               |             | 田辺小学校                                     | 大住中学校                                     |  |
|-------------------|-------------|-------------------------------------------|-------------------------------------------|--|
|                   | 機種(台数)      | 富士通 FMV-686NU(40台)                        | 富士通 FMV-686NU(40台)                        |  |
|                   | <b>CPU</b>  | モバイル Intel Celeron 866MHz                 | モバイル Intel Celeron 866MHz                 |  |
|                   | メインメモリー     | 512MB                                     | 512MB                                     |  |
| ဥ                 | ハードディスク     | 15GB                                      | 15GB                                      |  |
|                   | ネットワーク      | 10BASE-T/100BASE-TX                       | 10BASE-T/100BASE-TX                       |  |
|                   | ディスプレイ      | 14.1 型 TFT 液晶<br>(1,024×768 ドット、1,677 万色) | 14.1 型 TFT 液晶<br>(1,024×768 ドット、1,677 万色) |  |
|                   | <b>OS</b>   | Turbolinux FUJI                           | Turbolinux HOME                           |  |
|                   | デスクトップ環境    | <b>KDE</b>                                | KDE                                       |  |
| ĥ<br>ログイン方法<br>Н  |             | 共通アカウントでログインさせる                           | 共通アカウントでログインさせる                           |  |
| フトウ               | InputMethod | <b>ATOK</b> for Linux                     | <b>ATOK</b> for Linux                     |  |
| $\mathbf{\Sigma}$ | ブラウザ        | Firefox                                   | Firefox                                   |  |
|                   | オフィススイート    | StarSuite8                                | StarSuite8                                |  |
|                   | 画像処理        | GIMP                                      | <b>GIMP</b>                               |  |
| 周辺機器              | プリンタ        | Canon BJF9000                             | Canon BJF9000                             |  |

表 2-4:児童・生徒用 OSS デスクトップ環境

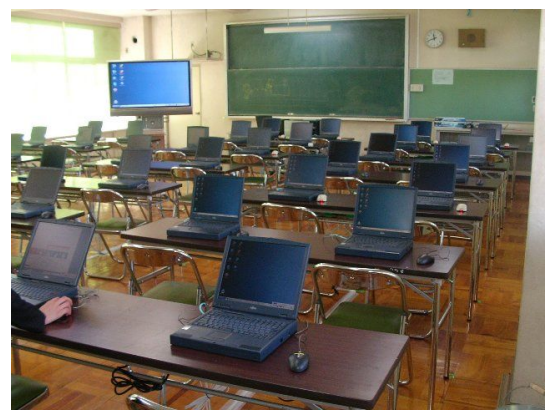

図 2-2:大住中学校パソコン教室 マンスタン 図 2-3:デスクトップ画面

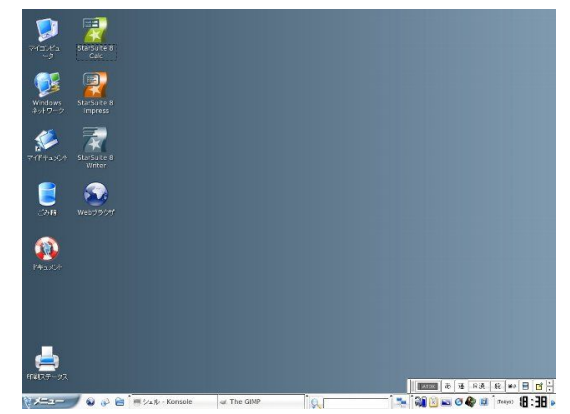

#### 2.1.2 教職員用 OSS デスクトップ環境

教員機については、すでに1人1台貸与されている非 OSS PC に Linux OS (TurboLite)が入った USB フラッシュメモリを接続し起動することで、OSS 環境と既設非 OSS 環境との併用を行った。TurboLite は ターボリナックス社に仕様を相談、作成を依頼するカスタマイズ OS である。今回は Turbolinux FUJI を ベースに 1GB の USB フラッシュメモリに収容、起動できるものを依頼した。アプリケーションとしては、校務 支援システムの使用に必要なブラウザ、及び、統合オフィスアプリケーションとして、OpenOffice.org を用 意した。当初、児童・生徒機と同じ StarSuite8 を用意する予定であったが、USB フラッシュメモリの容量の 制約から、インストールすることができず、OpenOffice.org とした。StarSuite8 は OpenOffice.org の商 用版であり、フォント等が追加されているが、基本的な機能は同じである。 (StarSuite8 も教育利用目的 では無償利用が可能。)

| 対象校    |            | 田辺小学校·大住中学校 共通            |  |  |  |
|--------|------------|---------------------------|--|--|--|
|        | 機種(台数)     | DELL Latitude D505(30台)   |  |  |  |
| ပ္ပ    | <b>CPU</b> | Intel Celeron M 1.5GHz    |  |  |  |
|        | メインメモリー    | 512MB                     |  |  |  |
|        | ハードディスク    | 30GB                      |  |  |  |
|        | ネットワーク     | 10BASE-T/100BASE-TX       |  |  |  |
|        | ディスプレイ     | XGA(1,024×768ドット)1,677 万色 |  |  |  |
|        | <b>OS</b>  | TurboLite                 |  |  |  |
| ノフトウェア | デスクトップ環境   | KDE                       |  |  |  |
|        | ブラウザ       | Firefox                   |  |  |  |
|        | オフィススイート   | OpenOffice.org            |  |  |  |
|        | その他のアプリ    | Adobe Reader              |  |  |  |
| 周辺機器   | プリンタ       | Canon BJF9000             |  |  |  |

表 2-5:教員用デスクトップ環境

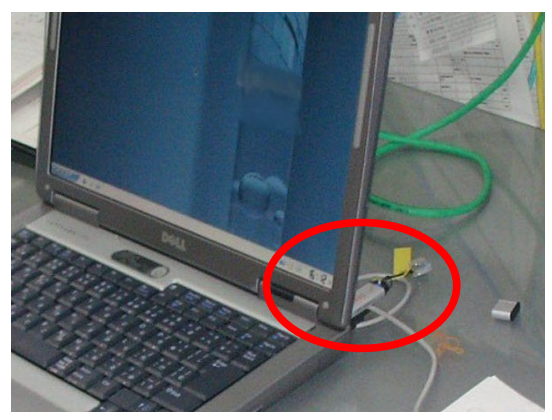

図 2-4:教員用 USB フラッシュメモリ インスコン イング 2-5:校務利用イメージ

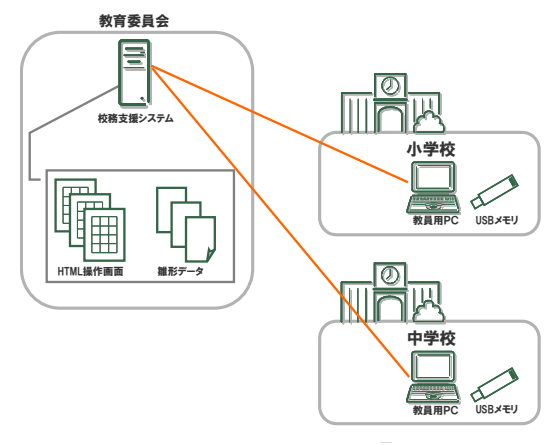

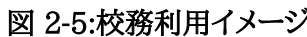

#### 2.1.3 PC 管理環境

アプリケーションのインストールやパッチ適応などの PC 管理には、平成 16 年度の IPA 実証実験で開 発された「クラスルーム PC 管理ソフトウェア」を利用した。そのため、各校及び情報教育推進室に 1 台ず つ PC 管理のためのサーバを導入した。従来 対応 OS は SUSE Linux のみであったが、今回、サーバ用 Linux OS として広く使われている Red Hat Enterprise Linux への対応に取り組んだ。OS 対応・クラ イアント PC 対応には予想以上の工数が発生したが、Red Hat Enterprise Linux 版に改変することが できた。

(修正内容についてについては付録:「クラスルーム PC 管理ソフトウェア修正箇所報告」参照のこと)

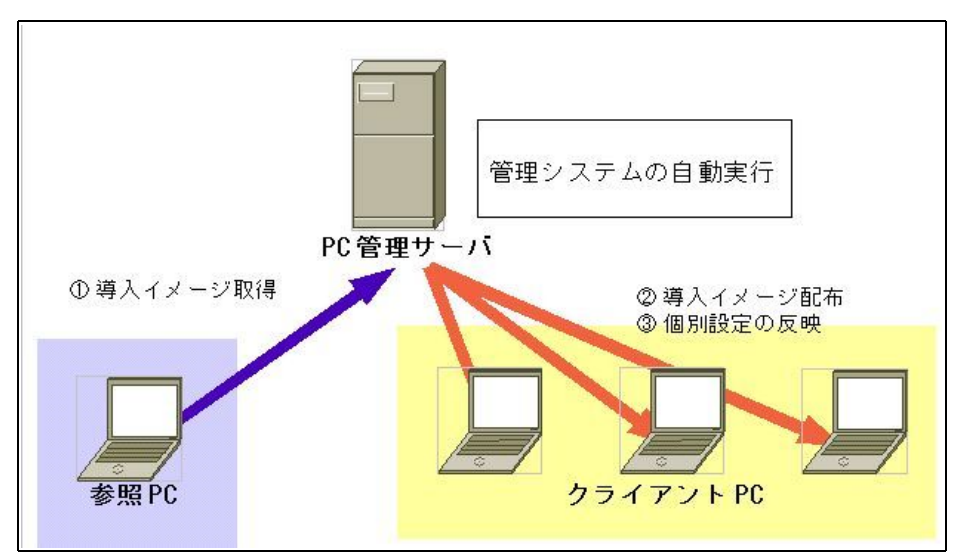

図 2-6:クラスルーム PC 管理ソフトウェア利用環境全体像

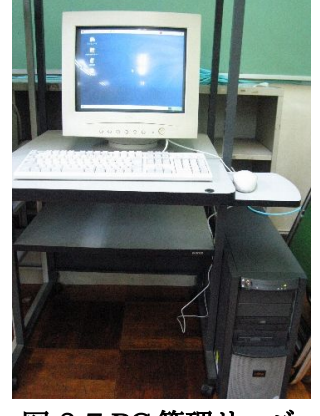

図 2-7:PC 管理サーバ

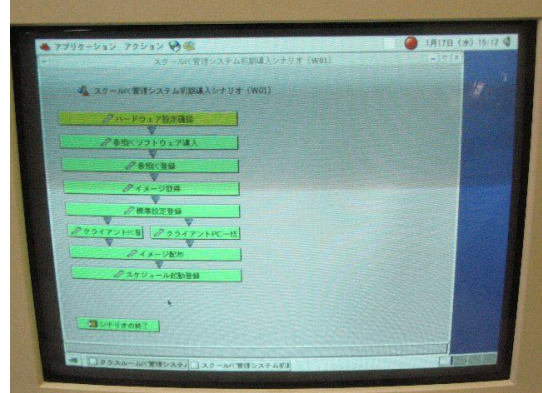

図 2-8:クラスルーム PC 管理ソフトウェア

以下に、クラスルーム PC 管理ソフトウェアをインストールした PC 管理サーバの仕様を示す。PC 管理ソ フトウェアを利用する際には、クライアント PC の配布イメージを保存するための領域が必要となるため、複 数の配布イメージを保存する際には十分な HDD 容量を確保する必要がある。

## 表 2-6:PC 管理サーバ仕様

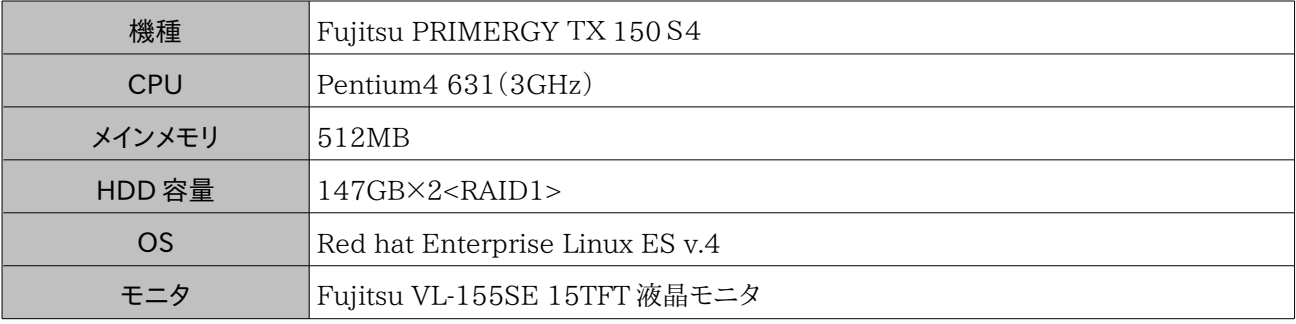

#### 2.1.4 データ管理環境

■児童・生徒用データ管理環境

児童・生徒が作成したデータは既設のファイルサーバにて保存・管理を行った。

京田辺市においては、機器導入以来個別データ管理を児童・生徒セグメントでは行っていない。これは、 中途半端な個別データ管理はデータの取り扱いを難しくすると共に教員の負担を増大させる、と判断して いるためである。具体的な負担増加の例としては年度替りの生徒データの管理などである。

そこで、京田辺市では、データ管理方法の運用ルールを徹底し意識を高めることに主眼をおいたデータ 管理の仕組みを導入している。現在までに生徒セグメントで書き換えや誤操作は(削除等)12年間で数件 であることから現状の方法で問題がないと判断している。

本実証実験では既存で運用されているファイルサーバにおいては、以下のディレクトリ構造にて運用し た。

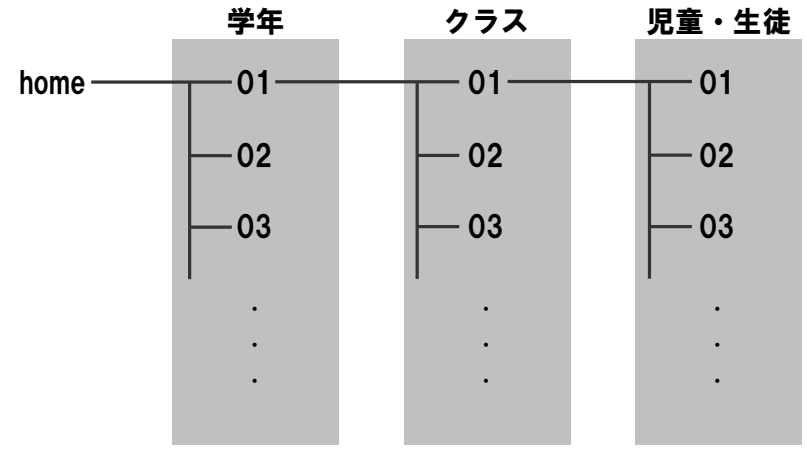

図 2-9:ファイルサーバディレクトリ構造

| 機種         | Fujitsu PRIMERGY TX150         |  |
|------------|--------------------------------|--|
| <b>CPU</b> | Pentium4 3.4GHz                |  |
| メインメモリ     | 2.0GB                          |  |
| HDD 容量     | 74 GB x3 SCSI (RAID5)          |  |
| OS         | Redhat Enterprise Linux ES v.3 |  |

表 2-7:ファイルサーバ仕様

■ 教員用データ管理環境

教員が作成した校務データは校務支援システムサーバにて保存・管理され他の教員とのデータ共有を 実施した。

## 表 2-8:校務支援システムサーバ仕様

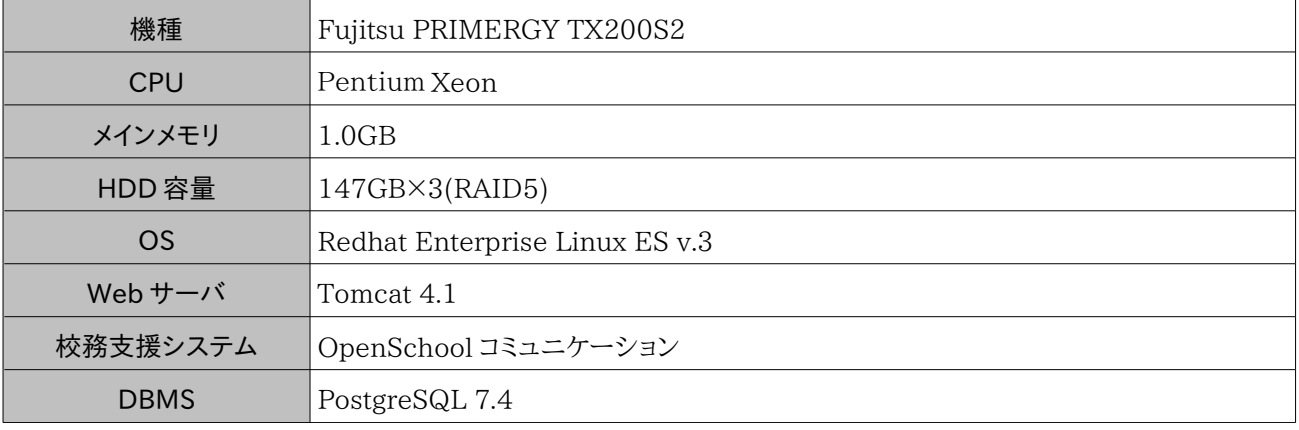

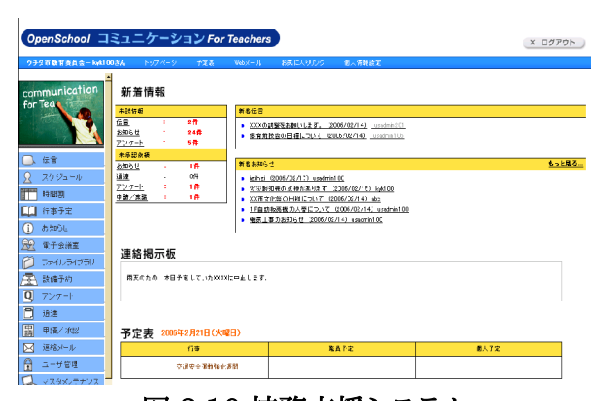

図 2-10:校務支援システム

#### 2.2 運用・サポート

京田辺市教育委員会では、従来より学校におけるコンピュータ利用を推進するにあたって、『コンピュー タの授業』を推進するのではなく『普段の授業でのコンピュータ活用』を推進してきた。その推進の一環と して、児童・生徒ならびに教員が使うことにだけ専念できる仕組み作りとして、「環境構築」、「管理・運用」 や「授業支援」を行う専門スタッフ「情報教育推進室」を教育委員会内に組織し、業務を行ってきた。

情報教育コーディネータが情報教育推進室に常駐、各学校を巡回訪問し教員の問合せ対応やサポー トを行っており、また、教員は ICT を活用した授業を行う際、事前に申請することで情報教育コーディネー タによる授業サポートを受けることができる仕組みとなっている。そうすることで、現場教員にコンピュータ 管理といった負担をかける事無くコンピュータの導入が行えており、また、コンピュータを利用する際にはコ ンピュータの活用方法を気軽に相談できる環境が提供されている。

プロジェクトでもこの体制に進拠し、京田辺市教育委員会の管理・指示の下、株式会社内田洋行が運 用・サポートを行った。OSS・非 OSS 環境とも学校からの問合せは全て情報教育推進室が受付窓口とな り、OSS 環境については情報教育推進室から内田洋行に対し、連絡・指示があり対応した。

各メンバの作業内容や課題の共有等、プロジェクト内での情報交換についてはプロジェクトメンバが参 加するメーリングリストを活用し情報共有を図った。

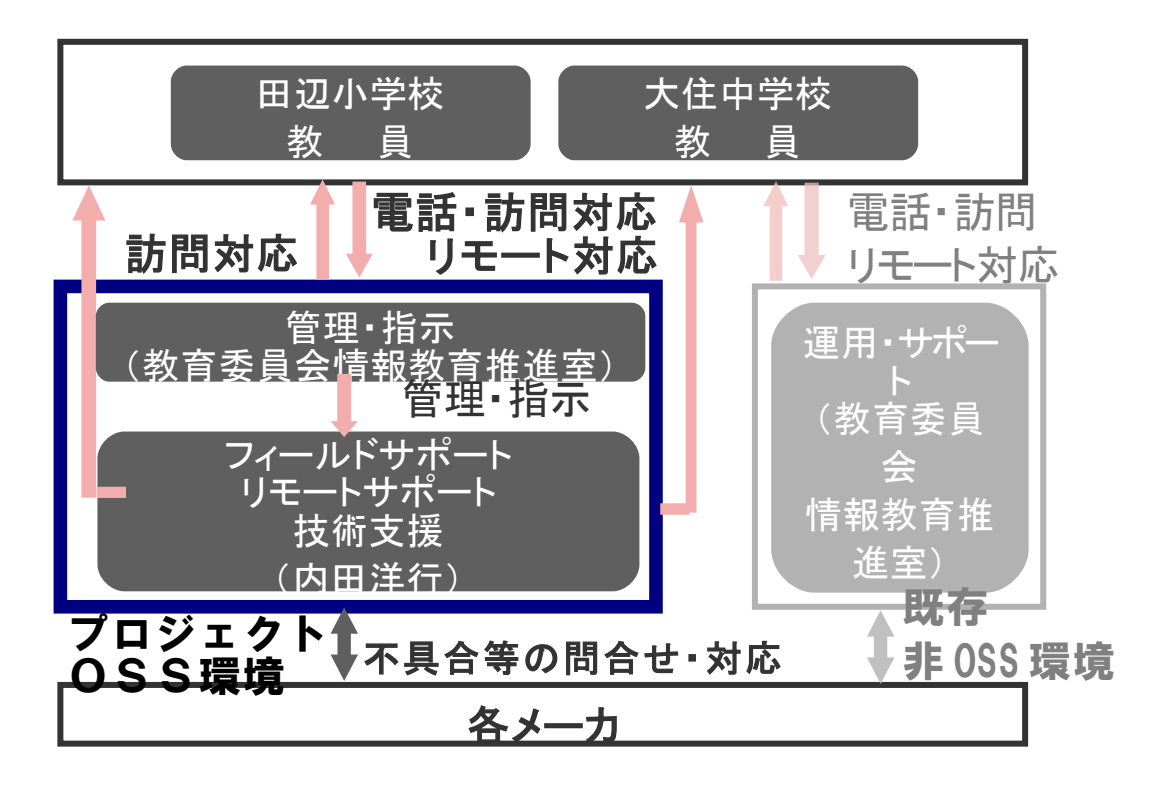

図 2-11:サポート体制

#### 2.2.1 運用・管理

各学校に設置したノート PC の環境を維持・更新するために、平成 16 年度の IPA 実証実験で開発された「ク ラスルーム PC 管理ソフトウェア」を利用して運用管理を行った。クラスルーム PC 管理ソフトウェアは、雛形となる 参照 PC のイメージを取得し、指定した PC に対して複製を行なうコピー管理方式を採用している。そのため、各 学校に 1 台ずつ参照 PC を指定しておき、必要に応じて参照 PC の設定を変更し、残りのPCにイメージを配布す るという管理を行った。

1章前提条件に示したように、従来、クラスルーム PC 管理ソフトウェアはクラスルーム PC 管理サーバ、参照 PC、クライアント PC で閉ざされたネットワークを構築し、そのネットワークにおいてクラスルーム PC 管理サーバの DHCP 機能にて IP アドレスを割り当てて使用することが前提となっている。今回、京田辺市においては新たに PC 管理用のネットワークは別途構築せずパソコン教室内の通常の LAN 環境にて併用した。クラスルーム PC 管理ソフトウェア使用時はパソコン教室内のネットワークを校内 LAN から切り離して使用した。

クラスルーム PC 管理ソフトウェアの主な利用目的は初期導入時の展開、OS のアップデート、故障 PC への再 インストールであった。京田辺市の環境で 40 台に展開した場合、必要な時間は大住中学校(Turbolinux HOME)は約 6 時間、田辺小学校(Turbolinux FUJI)は約 5 時間程度であった。

2.2.2 サポート

#### (1)サポート全般

問合せ対応等サポート全般については、田辺小学校においては、特に授業に関しては昨年からの継続 のため問合せも少なく、ほぼ学校だけで問題なく利用できる状態だった。大住中学校においては、導入直 後は電話等での問合せや訪問によるサポートを多く実施したが、3 学期には問合せやサポート依頼もほと んどなくなり、学校だけで問題なく利用できるようになった。

問合せやサポートの内容について対象ごとに回数を集計したものを表 2-9 にを示す。

| 区分                | 回数 |
|-------------------|----|
| 児童・生徒用 PC(OS・ソフト) |    |
| 児童・生徒用 PC(ハード)    | 2  |
| 教員用 OSS(ソフト)      | 2  |
| 校務支援システム          |    |
| サーバ(ソフト)          | 3  |
| 合計                |    |

表 2-9:問合せ・サポート一覧

今回、OS には商用ディストリビューションを使用した。導入時にはライセンス料が発生するが、OS・ソフ トに関する問合せ内容については、メーカに調査・対応を依頼した。商用でないディストリビューションを使 用した場合、Web サイトでの調査等、自力での解決が必要であり、商用ディストリビューションを使用する メリットであると言える。

(2)授業サポート

本実証実験の授業を支援するにあたっては、通常教育委員会情報教育推進室が行っている運用に従 い、図 2-12 のような流れで授業を支援した。実証期間中、合計24回の授業サポートを行った。

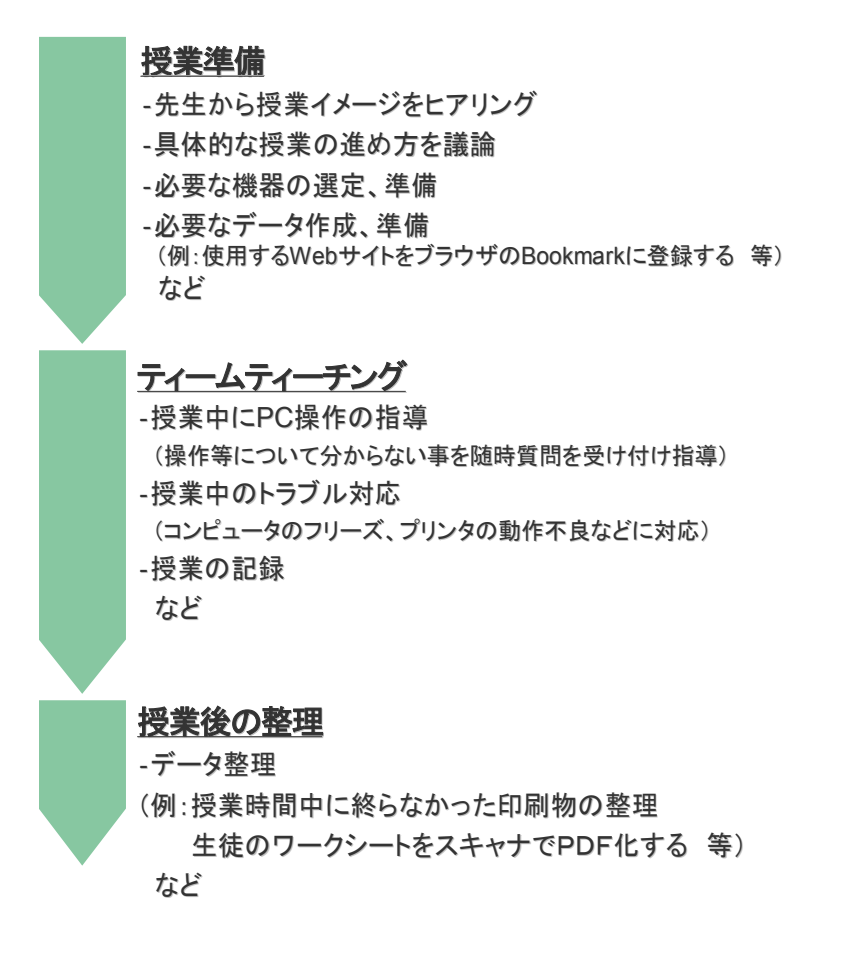

#### 図 2-12:授業サポートの流れ

授業支援の内容は主に 3 段階に分けることが出来る。

第1段階:「授業準備」においては、まず先生方から実施したい授業のイメージをヒアリングし、イメージに近い授 業が実施できるよう様々な準備を支援する。

第 2 段階:授業当日のサポート。児童・生徒からの PC に関する質問に答え、また PC に関するトラブルが発生し た際には、その対処を実施する。

第 3 段階:「授業後の整理」においては、次回以降の授業への反映の仕方などを相談したり、データを整理したり する。

以上の流れを実施することで、操作に慣れていない教員でも PC を活用した授業実践に対するハードルを下げ ることに役立った。

### 2.3 導入・運用研修

本実証では、対象校の教員全員を対象とした「活用研修」、実証授業を行う教員のうち希望者を対象に 行う「個別研修」、情報教育推進室スタッフを対象とした「環境構築研修」の 3 種類の研修を実施した。研 修一覧を表 1-7 に示す。

活用研修は、環境構築後、なるべく早いタイミング、12 月に実践校の職員室で行った。内容は、USB フ ラッシュメモリからの起動、及び、校務支援システムの操作方法である。職員室にプロジェクタを設置、各 自に実際に PC を操作してもらいながら講習を行った。校長先生・教頭先生は校務支援システムにおいて 承認プロセスがあるため、別途個別に補足説明の時間を設けた。なお、活用研修は各校同じ内容を 2 回 行っている。教職員全員が一度に集まることは難しかった為、2 回のうち、どちらかに出席できればよい形 をとった。

個別研修は、授業サポートの事前打合せのタイミングで行った。事前打合せで使用アプリケーションや 機能を確認、希望に応じて操作方法の研修を行った。児童・生徒 PC で使用するアプリケーションについ ては、現在使用している非 OSS 環境とほぼ同様であること、また田辺小学校は昨年からの継続であるこ とから集合研修は行わず、このような個別対応の形をとった。

環境構築研修は、プロジェクト期間中内田洋行が行っていたサポート業務を、教育委員会情報教育推 進室のスタッフに引き継ぐものである。次年度以降、情報教育推進室の通常業務として運用できるよう引 継ぎ、研修を行った。

| 研修名             | 講師                            | 対象者               | 時期                              | 時間 x 回数          | 対象人<br>数                              | 研修内容                                    | 利用教材    |
|-----------------|-------------------------------|-------------------|---------------------------------|------------------|---------------------------------------|-----------------------------------------|---------|
| OSS 活用<br>研修    | (株)内<br>田洋行<br><b>SE</b>      | 対象校教員             | H18/12<br>月上旬一2回<br>12 月 下<br>旬 | $2$ 時間 $x$<br>/校 | 20<br>$\overline{\phantom{m}}$<br>30名 | $\log \varphi$<br>アプリケーションの<br>使用方法について | 活用マニュアル |
| 個別研修            | 田洋行 のうち<br><b>SE</b>          | (株)内 对象校教員<br>希望者 | 随時                              | 任意               | $1 \sim 2$<br>名                       | 随時、希望内容で<br>個別研修を行う。                    | 活用マニュアル |
| OSS 環境 <br>構築研修 | (株)内 <br>田洋行 推進室<br><b>SE</b> | 情報教育<br>スタッフ      | H19/2<br>月中旬ー 1回<br>下旬          | 2 時間x            | 10名                                   | OSSデスクトップ<br>環境の構築につい<br>T              | 導入マニュアル |

表 2-10:研修一覧

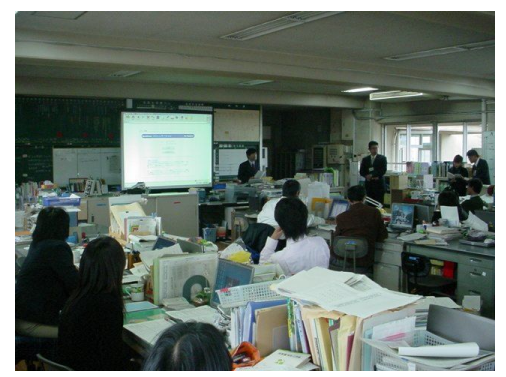

図 2-13:研修風景 1 2-14:研修風景2

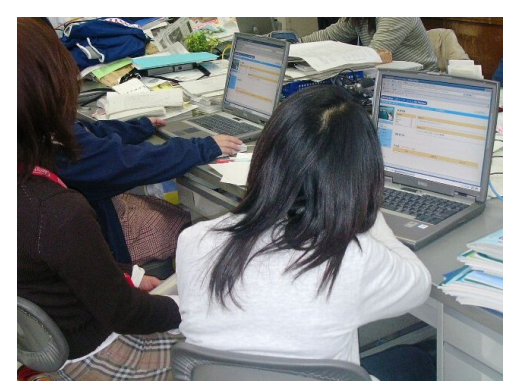

# 2.4 OSP 活用

# 2.4.1 授業実践

表 2-11 に示すように、京田辺市市内の小学校1校・中学校1校で、合計 220 時間の実践を行なった。

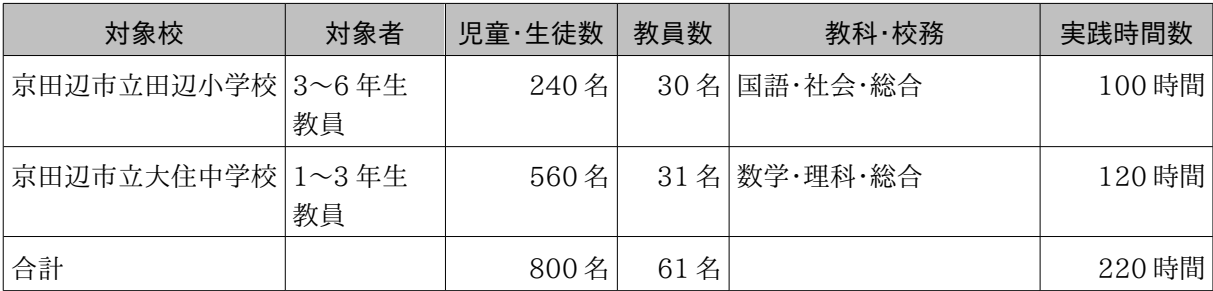

## 表 2-11:OSP 活用一覧

## 表 2-12:OSP 活用詳細

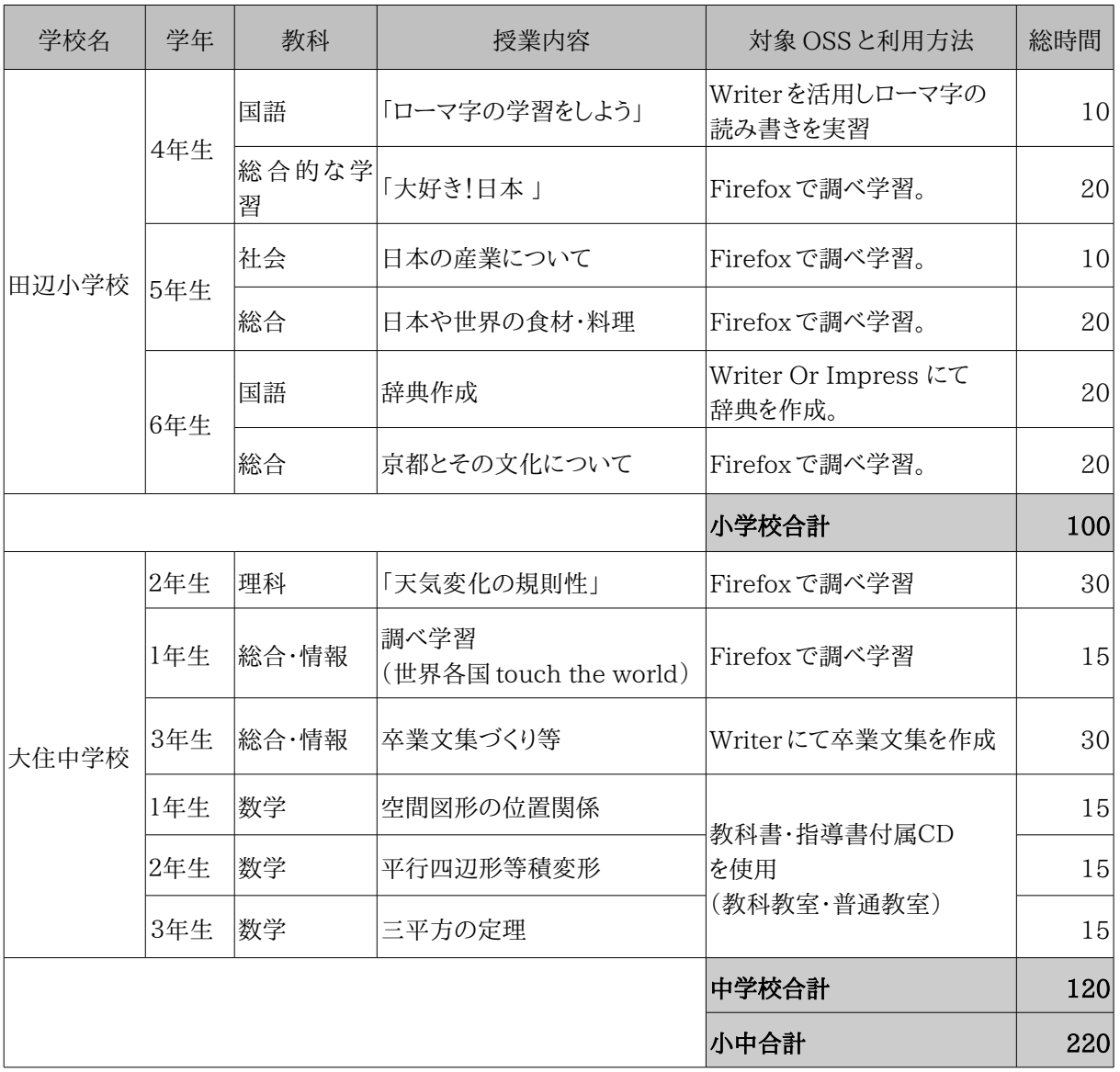

■ 田辺小学校

「日本の産業について」「ある地域の特性について」等のテーマを決めた上でインターネットと Firefox(ブラウ ザ)を使った調べ学習を行いその内容をまとめ発表する等の授業が行われた。

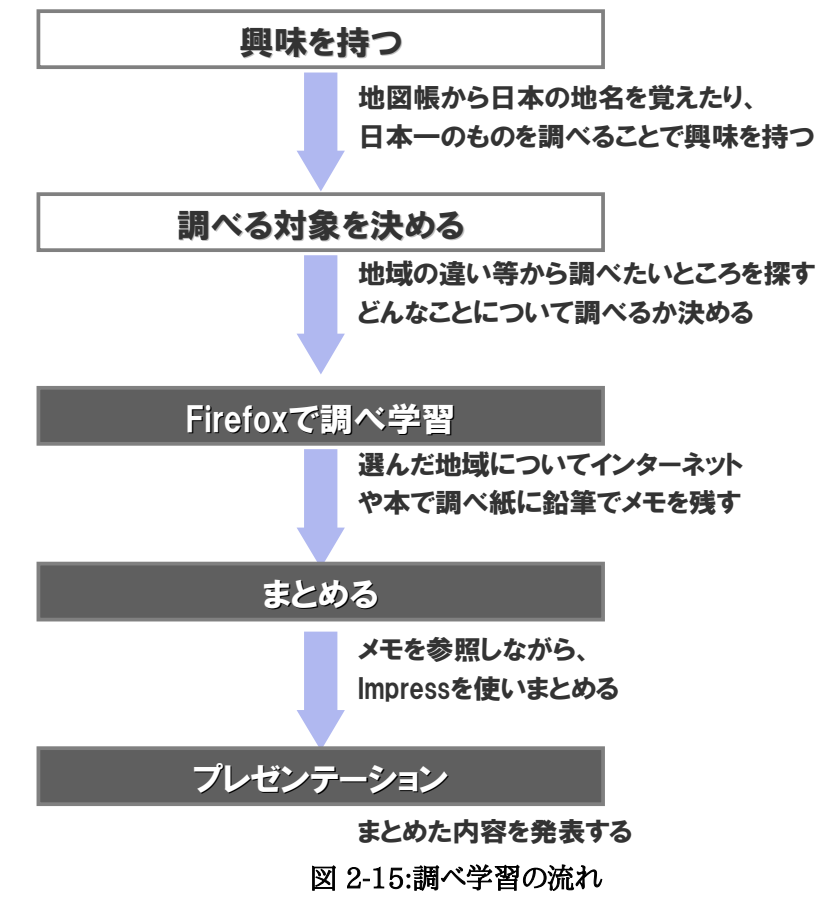

■ 大住中学校

総合的な学習の時間でのインターネット・Firefox を使用した調べ学習や Writer を使用した卒業文集作成、 理科でのインターネット上の天気図とインターネット百葉箱のデータを活用した天気の変化に関する授業、数学 での指導書付属ソフトを利用した授業が行われた。数学ではパソコン教室での利用の他に、教科教室・普通教室 に数台のパソコンを持ち運び、提示及びグループ学習での利用も行われた。

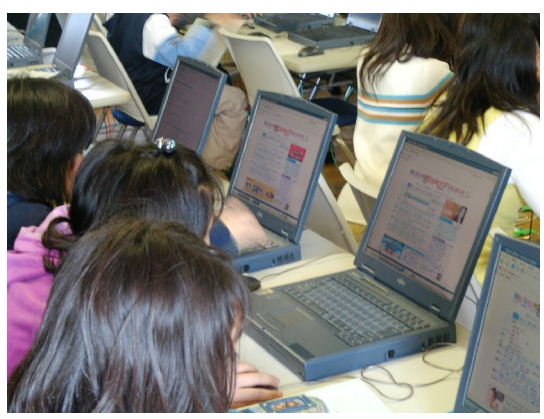

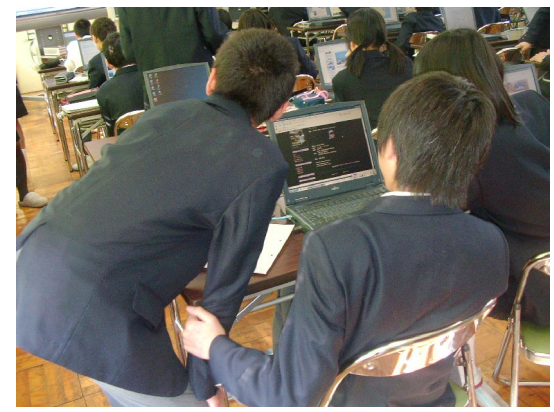

図 2-16:小学校授業風景 2-17:中学校授業風景

## ■ 活用事例

大住中学校 第2学年 理科 「天気の変化」1時間の流れ 活用する OSS アプリケーション: Firefox

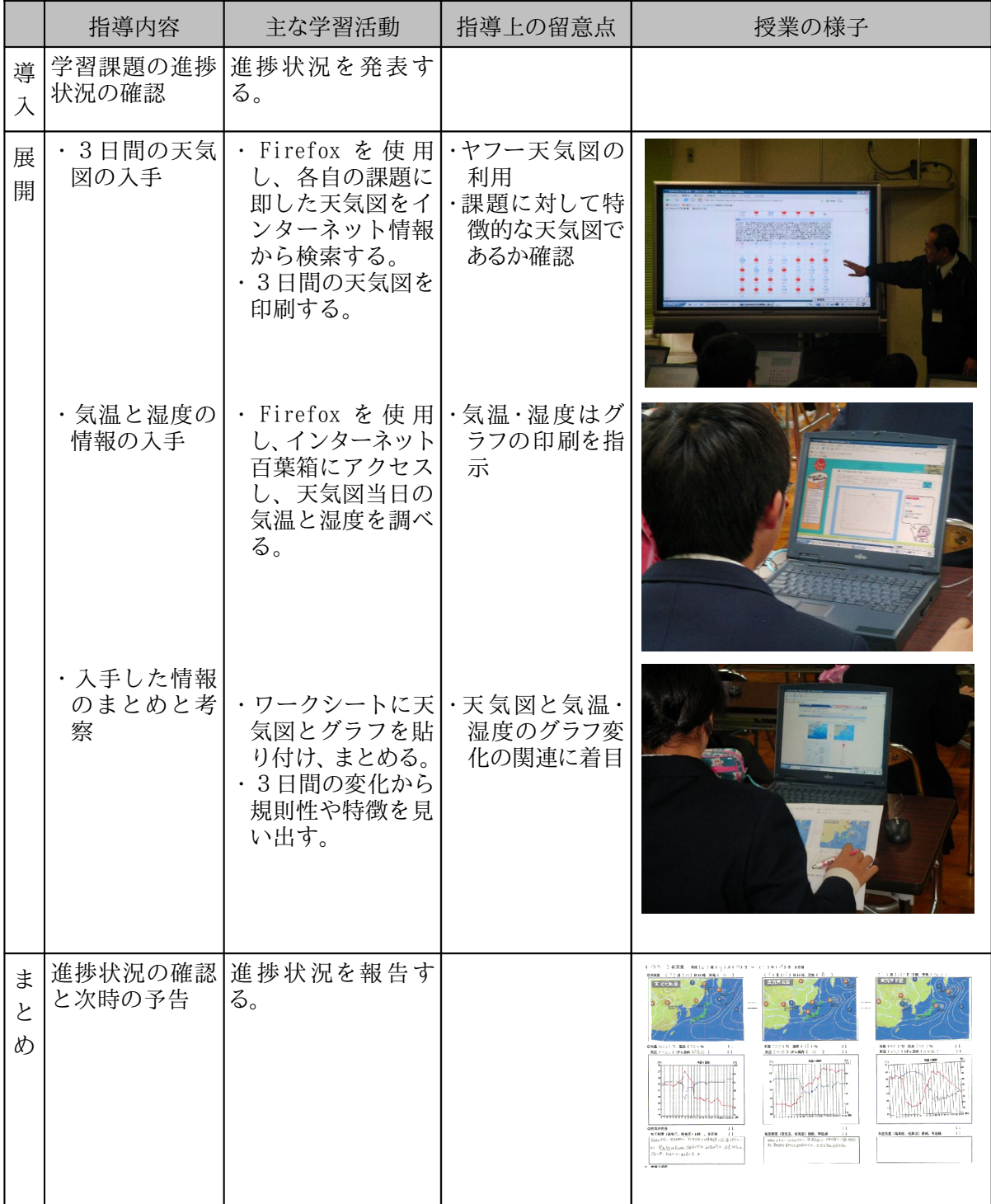

#### 2.4.2 校務実践

小・中学校 2 校にて、USB フラッシュメモリから OSS 環境を起動し、ブラウザから教育委員会にサーバを設置 している WEB ベースの校務支援システムを活用した。図 2-18 にあるログオン状況からもわかるように校務支援 システムについて6割を超える教員が毎日ログオンし使用した。主に利用した機能は、スケジュール管理、お知ら せ、ファイルの共有である。主な活用事例は以下の通りとなっている。共有した雛型ファイルについては、加工する 際には OpenOffice.org、印刷する際には OpenOffice.org ならびに Adobe Reader を利用した。

また、試験的に一部教員及び情報教育推進室スタッフが USB フラッシュメモリを自宅に持ち帰り、自宅 PC で の USB フラッシュメモリからの起動及び校務支援システムへのログオン、利用を行った。

| 機能       | 主な活用事例                        |
|----------|-------------------------------|
| スケジュール管理 | 委員会等会議予定、各教職員の出張予定の共有         |
| お知らせ     | 校内での工事等、教頭先生から教職員への連絡事項の伝達    |
| ファイル共有   | 情報教育推進室へのデジカメ等の機材貸出申請書類の雛形の共有 |
| アンケート    | クラス毎に読書の冊数を報告、集計              |
| 施設/備品予約  | 今回は利用せず                       |
| 時間割      | 今回は利用せず                       |
| 申請・稟議    | 今回は利用せず                       |

表 2-13:校務活用事例

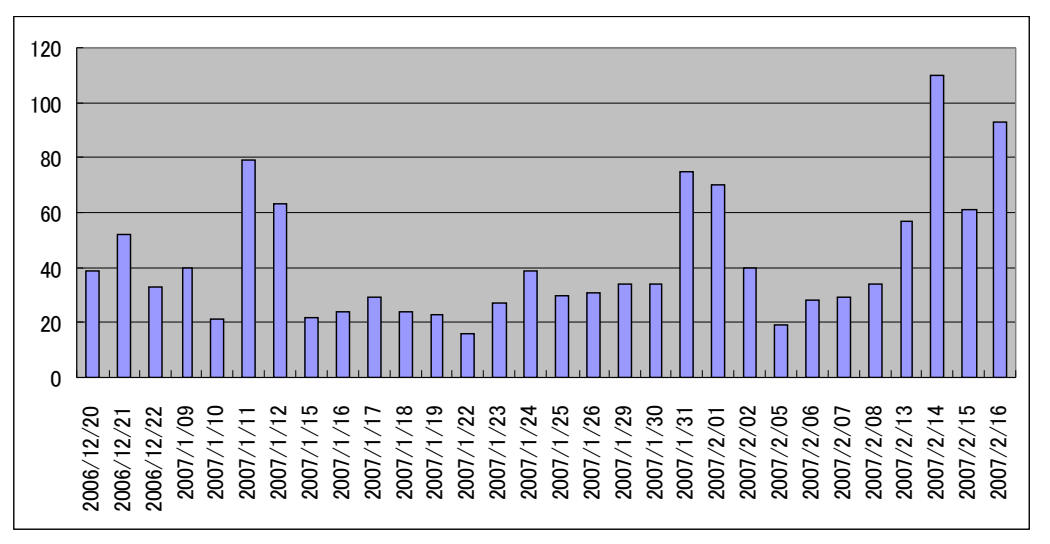

図 2-18:ある期間の校務支援システムログオン状況

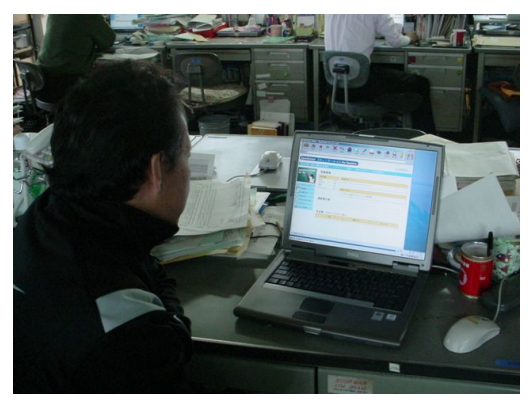

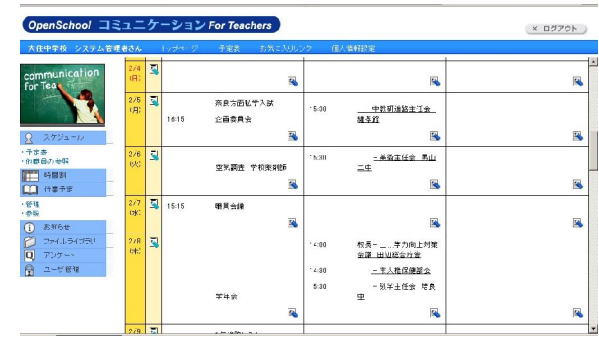

図 2-19:校務活用風景 図 2-20:スケジュール管理

![](_page_20_Picture_4.jpeg)

図 2-21:教員用 USB フラッシュメモリ

![](_page_20_Figure_6.jpeg)

## 2.5 情報提供・波及効果

(1)情報提供

本プロジェクトでは、以下の対外発信活動を行った。

①ニュースサイト(Open Tech Press)に掲載(2006年10月2日)

オープンソース関連ニュースを配信するニュースサイトである OpenTechPress に、「オープンソースソ フト利用教育の実証実験」というタイトルで記事が掲載された。

(http://opentechpress.jp/news/06/10/02/0932223.shtml)

②プロジェクト WEB サイトの公開

(2006 年 12 月開設 URL:http://mssv.kyotanabe.ed.jp/osp2006/)

本プロジェクトのウェブサイトを開設し、授業実践の様 子やプロジェクトの進捗状況について情報提供を行なっ た。2007 年 2 月 16 日現在、アクセスは 17,000 件を 越えており、また本サイトはコンピュータ教育開発セン ターの OpenSchoolPlatform ポータルサイト。 (http://e2e.cec.or.jp/osp/index.php)からもリンク が貼られている。プロジェクト終了後も成果物を含め公 開を行い、普及啓蒙活動につなげる予定である。

![](_page_21_Picture_231.jpeg)

③大住中学校 第 1 回公開授業(2006 年 1 2月 1 2日)

当プロジェクトをご担当頂いている有識者の方々、京田辺市教育委員会の方々、大住中学校の教員の 方々に参画いただき、理科の公開授業を実施した。授業では、理科「天気の変化」について、インターネット 上の天気図、百葉箱のデータを用い、天気の変化についての考察をまとめた。

④大住中学校・田辺小学校 第 2 回公開授業(2007 年 2 月 13 日)

当プロジェクトをご担当頂いている有識者の方々、京田辺市教育委員会の方々、大住中学校・田辺小学 校の教員の方々に参画いただき、公開授業を実施した。中学校では数学「立体図形」について指導書付属 の教材ソフトを利用した授業が、小学校では総合的な学習の時間を利用して日本の各地域の特徴につい ての調べ学習が行われた。

⑤京都府教育委員会への報告(2007 年2月)

今回の取り組み内容について実践校より京都府教育委員会へ取組内容について報告を行った。

⑥Eスクエア・エボリューション成果発表会 (2007 年3月 2~3日)(予定)

分科会にて、本プロジェクトの成果及び大住中学校での授業実践について発表を行う。

(2)波及効果

昨年度及び今年度の実証結果を受け、京田辺市教育委員会では、今後の整備方針として、教員機については 新規 PC と非OSS環境を整備し、児童・生徒機については使用し終わった教員機に OSS をインストールして整備 する予定である。現在最新の非 OSS 環境には高スペックのハードウェアが必要であり多くの予算が必要となる が、この方針で低予算での ICT 環境整備を行うことを計画している。

USB フラッシュメモリからの OSS の活用については、京田辺市教育委員会では今後さらに発展させ、 教員のデータの持ち帰りを防止するため、教員が自宅から学校の環境へセキュリティを保った状態で接続 するためのキーとなるものにしていくことを予定している。

これらのモデルが他自治体にも今後広がっていく事を期待する。